# **Latitude 7380**

## Quick Start Guide

Guía de inicio rápido

## **1 Connect the power adapter and press the power button**

Sambungkan adaptor daya dan tekan tombol daya Conecte el adaptador de alimentación y presione el botón de encendido قم بتوصيل مهايئ التيار والضغط على زر التشغيل

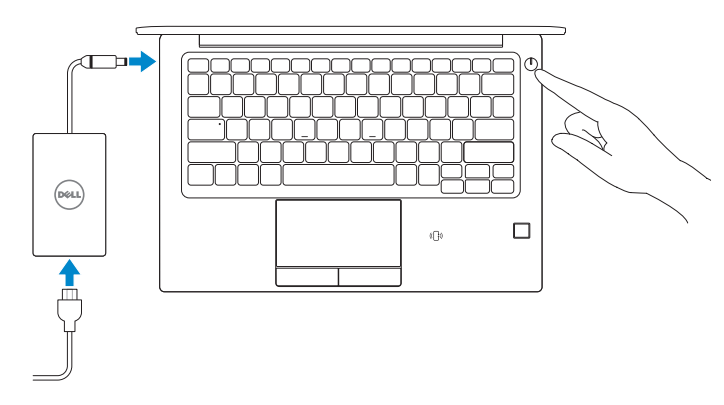

## **2 Finish operating system setup**

Tuntaskan penataan sistem operasi | Finalice la configuración del sistema قم بإنهاء إعداد نظام التشغيل | .operativo

- **NOTE:** If you are connecting to a secured wireless network, enter the password for the wireless network access when prompted.
- **CATATAN:** Jika Anda menyambungkan ke jaringan nirkabel aman, masukkan kata sandi untuk akses jaringan nirkabel saat diminta.
- **NOTA:** Si va a conectar a una red inalámbrica segura, introduzca la contraseña para acceder a la red inalámbrica cuando se le solicite.

## **Windows 10**

ملا**حظة:** إذا كنت متّصلاً بشبكة لاسلكية أمنة، فأدخل كلمة المرور الخاصة بالوصول إلى الشبكة اللاسلكية عندما يُطلب منك ذلك.

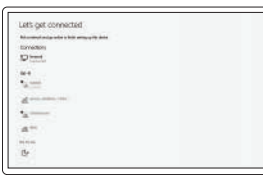

**Common** 

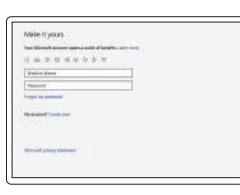

## **Connect to your network**

Sambungkan ke jaringan Anda Conectarla a la red اتصل بشبكتك

#### **NOTE: If you are connecting to a secured wireless network, enter the password for the wireless network access when prompted.**

- **CATATAN:** Jika Anda menyambungkan ke jaringan nirkabel aman, masukkan kata sandi untuk akses jaringan nirkabel saat diminta.
- **NOTA:** Si va a conectar a una red inalámbrica segura, introduzca la contraseña para acceder a la red inalámbrica cuando se le solicite.
- ملا**حظة:** إذا كنت متّصلاً بشبكة لاسلكية آمنة، فأدخل كلمة المرور الخاصة بالوصول إلى الشبكة اللاسلكية عندما يُطلب منك ذلك.

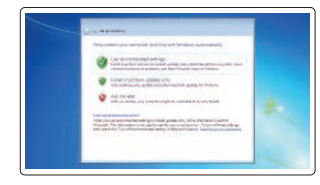

## **Sign in to your Microsoft account or create a local account**

Masuk ke akun Microsoft Anda atau buat akun lokal

Inicie sesión en su cuenta de Microsoft o cree una cuenta local.

قم بتسجيل الدخول إلى حساب Microsoft الخاص بك أو إنشاء حساب محلي

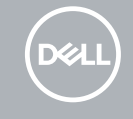

## **Windows 7**

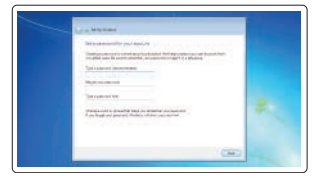

## **Set a password for Windows**

Setel sandi untuk Windows Establezca una contraseña para Windows. تعيين كلمة مرور لنظام التشغيل Windows

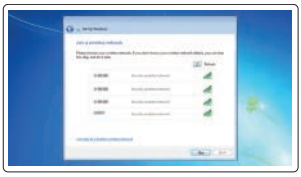

**Connect to your network** Sambungkan ke jaringan Anda Conectarla a la red اتصل بشبكتك

## **Protect your computer**

Lindungi komputer Anda Proteja el equipo. حماية الكمبيوتر

## **Ubuntu**

## **Follow the instructions on the screen to finish setup.**

Ikuti petunjuk pada layar untuk menyelesaikan pengaturan. Siga las instrucciones en pantalla para finalizar la configuración. اتبع اإلرشادات التي تظهر على الشاشة إلنهاء عملية اإلعداد.

## **Locate Dell apps in Windows 10**

Mencari Lokasi aplikasi Dell di Windows 10 Localice las aplicaciones Dell en Windows 10 حدد مكان تطبيقات Dell في 10 Windows

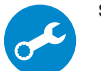

## **SupportAssist Check and update your computer**

Periksa dan perbarui komputer Anda Compruebe y actualice la computadora. قم بفحص جهاز الكمبيوتر لديك وتحديثه

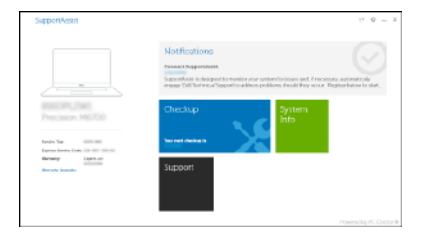

## **Features**

Fitur-fitur | Funciones | الميزات **1.** Kamera (opsional)

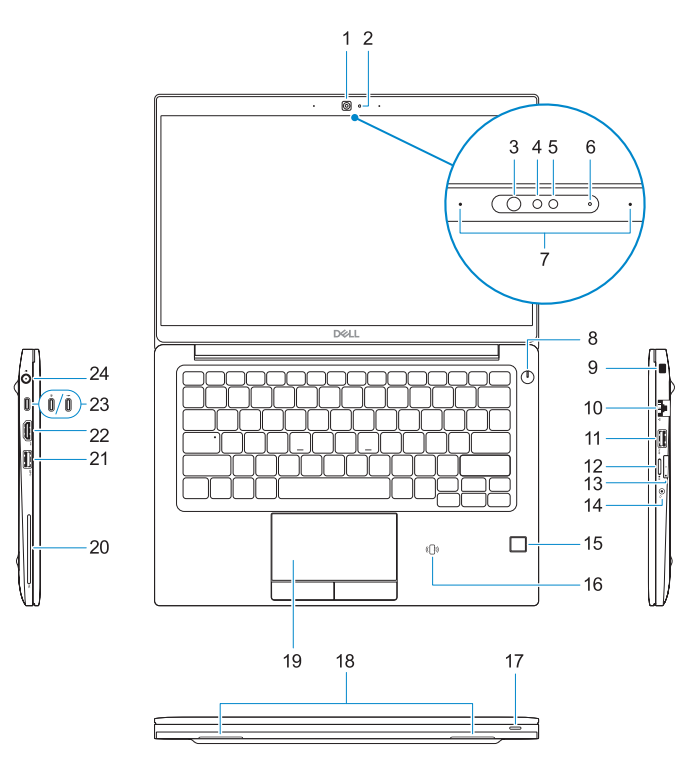

# $-25$

- 
- **2.** Lampu status kamera (opsional)
- **3.** Lampu status kamera inframerah (IR) (opsional)
- **4.** Kamera inframerah (opsional)
- **5.** Kamera (opsional)
- **6.** Lampu status kamera (opsional)
- **7.** Mikrofon
- **8.** Tombol Daya
- **9.** Slot Kunci Noble
- **10.** Port jaringan
- **11.** Port USB 3.1 Tdengan PowerShare
- **12.** Slot kartu microSD
- **13.** Slot USIM
- **1.** Cámara (opcional)
- **2.** Indicador luminoso de estado de cámara (opcional)
- **3.** Indicador luminoso infrarrojo (IR) de estado de la cámara (opcional)
- **4.** Cámara infrarroja (IR) (opcional)
- **5.** Cámara (opcional)
- **6.** Indicador luminoso de estado de cámara (opcional)
- **7.** Micrófonos
- **8.** Botón de encendido
- **9.** Ranura de seguridad para bloqueo Noble
- **10.** Puerto de red
- **11.** Puerto USB 3.1 de primera generación con PowerShare
- **12.** Ranura para tarjeta microSD
- **14.** Port headset
- **15.** Pembaca sidik jari (opsional)
- **16.** Sensor NFC (opsional)
- **17.** Lampu status pengisian baterai
- **18.** Speaker
- **19.** Panel sentuh
- **20.** Pembaca kartu pintar (opsional)
- **21.** Port USB 3.1 Gen 1
- **22.** Port HDMI
- **23.** DisplayPort atas USB Tipe-C (Thunderbolt™ 3 opsional)
- **24.** Port konektor daya **25.** Label tag servis
- **13.** Ranura USIM
- **14.** Puerto para auriculares
- **15.** Lector de dactilares (opcional)
- **16.** Sensor NFC (opcional)
- **17.** Indicador luminoso de estado de carga de la batería
- **18.** Altavoces
- **19.** Superficie táctil
- **20.** Lector de tarietas inteligentes (opcional)
- **21.** Puerto USB 3.1 Gen 1
- **22.** Puerto HDMI
- **23.** DisplayPort a través de USB tipo C (Thunderbolt™ 3 opcional)
- **24.** Puerto del conector de alimentación
- **25.** Etiqueta de servicio

#### **Product support and manuals**

Dukungan dan panduan produk Manuales y soporte del producto دعم المنتج واألدلة **Dell.com/support Dell.com/support/manuals Dell.com/support/windows**

#### **Contact Dell**

Hubungi Dell | Comuníquese con Dell اتصل بشركة Dell

**Dell.com/contactdell**

#### **Regulatory and safety**

Peraturan dan keselamatan | Información reglamentaria y de seguridad األمان والمعلومات التنظيمية |

**Dell.com/regulatory\_compliance**

## **Regulatory model**

Model peraturan | Modelo reglamentario الطراز التنظيمي

**P28S**

## **Regulatory type**

Tipe peraturan | Tipo reglamentario النوع التنظيمي

**P28S001**

#### **Computer model**

Model komputer | Modelo de computadora طراز جهاز الكمبيوتر

**Latitude 7380**

- **1.** Camera (optional)
- **2.** Camera status light (optional)
- **3.** Infrared (IR) camera status light (optional)
- **4.** Infrared (IR) camera (optional)
- **5.** Camera (optional)
- **6.** Camera status light (optional)
- **7.** Microphones
- **8.** Power button
- **9.** Noble Security Lock Slot
- **10.** Network port
- **11.** USB 3.1 Gen 1 port with PowerShare **24.** Power connector port
- **12.** microSD card slot
- **13.** USIM slot

### **14.** Headset port

- **15.** Fingerprint reader (optional)
- **16.** NFC sensor (optional)
- **17.** Battery charge status light
- **18.** Speakers
- **19.** Touchpad
- **20.** Smartcard reader (optional)
- **21.** USB 3.1 Gen 1 port
- **22.** HDMI port
- 23. DisplayPort over USB Type-C (optional Thunderbolt™ 3)
- 
- **25.** Service tag label
- الكاميرا )اختيارية( **. 1**
- مصباح حالة الكاميرا )اختياري( **. 2**
- **3. ضوء حالة الكاميرا العاملة بالأشعة تحت الحمراء 15. قارئ بصمات الأصابع (اختياري)** (IR) (اختيار ي)
	- الكاميرا العاملة باألشعة تحت الحمراء )IR ) **. 4** )اختياري(
		- الكاميرا )اختيارية( **. 5**
		- مصباح حالة الكاميرا )اختياري( **. 6**
			- الميكروفونات **. 7**
			- زر التشغيل **. 8**
		- فتحة قفل Security Noble **. 9**
			- **1010**منفذ الشبكة
	- **1111**منفذ 3.1 USB من الجيل األول مزود بميزة PowerShare
		- **1212**فتحة بطاقة microSD
- **1313**فتحة USIM
- **1414**منفذ سماعة الرأس
- 
- **1616**مستشعر NFC( اختياري(
- **1717**مصباح حالة شحن البطارية
	- **1818**مكبرات الصوت
	- **1919**لوحة اللمس
- **2020**قارئ Smartcard( اختياري(
- **2121**منفذ 3.1 USB من الجيل األول
	- **2222**منفذ HDMI
- **2323**منفذ DisplayPort عبر USB من النوع C )منفذ 3 TMThunderbolt اختياري(
	- **2424**منفذ موصل التيار
	- **2525**ملصق عالمة الخدمة

© 2017 Dell Inc. or its subsidiaries. © 2017 Microsoft Corporation. © 2017 Canonical Ltd.

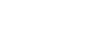